# LiveCode 7.1.4-rc-2 Release Notes

# Table of contents

**[Overview](#page-2-0)** [Known](#page-2-1) issues [Platform](#page-2-2) support [Windows](#page-2-3) [Linux](#page-2-4) [Mac](#page-3-0) [iOS](#page-3-1) [Android](#page-4-0) [Setup](#page-5-0) [Installation](#page-5-1) [Uninstallation](#page-5-2) [Reporting](#page-5-3) installer issues [Activation](#page-6-0) [Multi-user](#page-6-1) and network install support (4.5.3) [Command-line](#page-6-2) installation [Command-line](#page-7-0) uninstallation [Command-line](#page-7-1) activation Engine [changes](#page-8-0) Make filenames with accented [characters](#page-8-1) appear correctly in the detailed files on Mac Installer no longer [required](#page-8-2) on OSX DataGrid added to the [Standalone](#page-8-3) Settings script libraries list Ensure 'the effective rect of stack' is more [accurate](#page-8-4) on Linux [Application](#page-8-5) Transport Security (ATS) Android Hardware [Acceleration](#page-9-0) \*launchDataChanged\* message on Android Add beta testing [entitlement](#page-9-1) to iOS apps standalone settings Ability to set the [dontUseQT](#page-9-2) property for a player object (Windows and OSX) [background](#page-10-0) audio on iOS New "mirrored" property for the OSX player. Applies to both QTKit and [AVFoundation](#page-10-1) player. New ['readyForDisplay'](#page-10-2) ios player property Windows default [videograbber](#page-10-3) is now DirectX [Xcode](#page-10-4) 7.0 Some arrays [encoded](#page-10-5) in 6.7 format from 7.0 won't load into 6.7. revCapture - [revCaptureListVideoCodecs\(\)](#page-10-6) results in crash [mobileLaunchData](#page-11-0) function Available [information](#page-11-1) the \*commandName\* and the [\\*commandArguments\\*](#page-11-2) Multimedia on MacOS with [AVFoundation](#page-12-0) Mobile [Sockets](#page-12-1) Objects are only [deleted](#page-13-0) on idle Specific bug fixes [\(7.1.4-rc-2\)](#page-13-1) Specific bug fixes [\(7.1.4-rc-1\)](#page-13-2) Specific bug fixes [\(7.1.3-rc-1\)](#page-14-0) Specific bug fixes [\(7.1.2-rc-3\)](#page-14-1)

Specific bug fixes [\(7.1.2-rc-2\)](#page-14-2) Specific bug fixes [\(7.1.2-rc-1\)](#page-14-3) [Specific](#page-15-0) bug fixes (7.1.1) Specific bug fixes [\(7.1.1-rc-4\)](#page-15-1) Specific bug fixes [\(7.1.1-rc-3\)](#page-16-0) Specific bug fixes [\(7.1.1-rc-2\)](#page-16-1) Specific bug fixes [\(7.1.1-rc-1\)](#page-16-2) [Specific](#page-17-0) bug fixes (7.1.0) Specific bug fixes [\(7.1.0-rc-3\)](#page-17-1) Specific bug fixes [\(7.1.0-rc-2\)](#page-17-2) Specific bug fixes [\(7.1.0-rc-1\)](#page-18-0) Specific bug fixes [\(7.1.0-dp-1\\_release\)](#page-18-1) Specific bug fixes [\(7.1.0-dp-1\)](#page-18-2) IDE [changes](#page-19-0) Specific bug fixes [\(7.1.2-rc-1\)](#page-19-1) Specific bug fixes [\(7.1.1-rc-1\)](#page-19-2) Specific bug fixes [\(7.1.0-rc-2\)](#page-20-0) Specific bug fixes [\(7.1.0-dp-1\)](#page-20-1) [LiveCode](#page-21-0) Builder changes [Previous](#page-22-0) Release Notes

# <span id="page-2-0"></span>**Overview**

The LiveCode engine has undergone a large quantity of changes for the 7.0 release. The way values of variables are stored internally has been changed - in particular where before the engine used C-strings, it now uses a reference counted MCStringRef type. Every bit of code that displays text in LiveCode has been updated, and all the platform-specific API functions that manipulate characters now use the Unicode versions; as a result LiveCode is now fully Unicode compatible.

The implementation of Unicode compatibility necessitated a change to the stack file format, which means stacks saved in 7.0 format are not compatible with earlier versions of LiveCode. However you can still save stacks in legacy formats using the dropdown menu in the Save As... dialog.

The other significant change to engine internals is the work done on syntax refactoring. The code that deals with statement execution, function evaluation and property access has been cleaned up and separated out from the parsing code, and moved into distinct modules based on functionality. This represents a major first step towards being able to implement Open Language.

# <span id="page-2-1"></span>Known issues

Every effort has been made to ensure that externally, the engine behaviour is identical to the current unrefactored release. In other words, users should not notice any difference in functionality in their existing stacks.

- The installer will currently fail if you run it from a network share on Windows. Please copy the installer to a local disk before launching on this platform.
- The engine files are much larger than previous versions due to inclusion of ICU data

# <span id="page-2-2"></span>Platform support

The engine supports a variety of operating systems and versions. This section describes the platforms that we ensure the engine runs on without issue (although in some cases with reduced functionality).

# <span id="page-2-3"></span>**Windows**

LiveCode supports the following versions of Windows:

- Windows XP SP2 and above
- Windows Server 2003
- Windows Vista SP1 and above (both 32-bit and 64-bit)
- Windows 7 (both 32-bit and 64-bit)
- Windows Server 2008
- Windows 8.x (Desktop)

**Note:** On 64-bit Windows installations, LiveCode runs as a 32-bit application through the WoW layer.

# <span id="page-2-4"></span>Linux

LiveCode supports Linux installations which meet the following requirements:

• Supported CPU architectures:

- 32-bit or 64-bit Intel/AMD or compatible processor
- 32-bit ARMv6 with hardware floating-point (e.g. RaspberryPi)
- Common requirements for GUI functionality:
	- o GTK/GDK/Glib 2.24 or later
	- Pango with Xft support
	- o esd (optional, needed for audio output)
	- mplayer (optional, needed for media player functionality)
	- lcms (optional, required for color profile support in images)
	- gksu (optional, required for privilege elevation support)
- Requirements for 32-bit Intel/AMD:
	- o glibc 2.3.6 or later
- Requirements for 64-bit Intel/AMD:
	- o glibc 2.15 or later
- Requirements for ARMv6:
	- o glibc 2.7 or later

**Note:** If the optional requirements are not present then LiveCode will still run but the specified features will be disabled.

**Note:** The requirements for GUI functionality are also required by Firefox and Chrome, so if your Linux distribution runs one of those, it will run LiveCode.

**Note:** It may be possible to compile and run LiveCode Community for Linux on other architectures but this is not officially supported.

## <span id="page-3-0"></span>Mac

The Mac engine supports:

- 10.6.x (Snow Leopard) on Intel
- 10.7.x (Lion) on Intel
- 10.8.x (Mountain Lion) on Intel
- 10.9.x (Mavericks) on Intel
- 10.10.x (Yosemite) on Intel
- 10.11.x (El Capitan) on Intel

**Note:** LiveCode runs as a 32-bit application regardless of the capabilities of the underlying processor.

## <span id="page-3-1"></span>iOS

iOS deployment is possible when running LiveCode IDE on a Mac, and provided Xcode is installed and has been set in LiveCode Preferences (in the Mobile Support pane).

Currently, the supported versions of Xcode are:

• Xcode 4.6 on MacOS X 10.7

- Xcode 5.1 on MacOS X 10.8
- Xcode 6.2 on MacOS X 10.9
- $\bullet$  Xcode 6.2 and 7.2 on Mac OS  $\times$  10.10
- Xcode 7.3 on MacOS X 10.11

It is also possible to set other versions of Xcode, to allow testing on a wider range of iOS simulators. For instance, on Yosemite, you can add Xcode 5.1 in the Mobile Support preferences, to let you test your stack on the *iOS Simulator 7.1*.

We currently support the following iOS Simulators:

- $5.1$
- 6.1
- 7.1
- $8.2$
- $9.2$
- 9.3

## <span id="page-4-0"></span>Android

LiveCode allows you to save your stack as an Android application, and also to deploy it on an Android device or simulator from the IDE.

Android deployment is possible from Windows, Linux and Mac OSX.

To enable the deployment to an Android device, you need to download the [Android](https://developer.android.com/sdk/index.html#Other) SDK and to install the following component, using the Android SDK Manager.

- Android SDK Platform for Android 4.0.3 (API 15)
- Android SDK Platform Tools
- Android SDK Build Tools

You also need to have Java JDK 1.6 installed on your machine (or openjak-6 on Linux).

Once you have set the path of your Android SDK in the *LiveCode Preferences > Mobile Support*, you can deploy your stack to Android devices running Android >= 2.3.3.

Android Watch is not officially supported at the moment.

# <span id="page-5-0"></span>**Setup**

# <span id="page-5-1"></span>Installation

Each distinct version has its own complete folder – multiple versions will no longer install side-byside: on Windows (and Linux), each distinct version will gain its own start menu (application menu) entry; on Mac, each distinct version will have its own app bundle.

The default location for the install on the different platforms when installing for 'all users' are:

- Windows: <x86 program files folder>/RunRev/LiveCode 7.1.4-rc-2
- Linux: /opt/runrev/livecode-7.1.4-rc-2
- Mac: /Applications/LiveCode 7.1.4-rc-2.app

The default location for the install on the different platforms when installing for 'this user' are:

- Windows: <user roaming app data folder>/RunRev/Components/LiveCode 7.1.4-rc-2
- Linux: ~/.runrev/components/livecode-7.1.4-rc-2
- Mac: ~/Applications/LiveCode 7.1.4-rc-2.app

**Note:** If your linux distribution does not have the necessary support for authentication (gksu) then the installer will run without admin privileges so you will have to manually run it from an admin account to install into <sup>a</sup> privileged location.

## <span id="page-5-2"></span>**Uninstallation**

On Windows, the installer hooks into the standard Windows uninstall mechanism. This is accessible from the appropriate pane in the control panel.

On Mac, simply drag the app bundle to the Trash.

On Linux, the situation is currently less than ideal:

- open a terminal
- $\bullet$   $cd$  to the folder containing your LiveCode install. e.g.

cd /opt/runrev/livecode-7.1.4-rc-2

execute the setup.x86 (or setup.x86 64 for 64-bit LiveCode) file. i.e.

#### ./setup.x86

• follow the on-screen instructions.

# <span id="page-5-3"></span>Reporting installer issues

If you find that the installer fails to work for you then please file a bug report in the RQCC or email support@livecode.com so we can look into the problem.

In the case of failed install it is vitally important that you include the following information:

- Your platform and operating system version
- The location of your home/user folder
- The type of user account you are using (quest, restricted, admin etc.)
- The installer log file located as follows:
- **Windows 2000/XP:** <documents and settings folder>/<user>/Local Settings/
- **Windows Vista/7:** <users folder>/<user>/AppData/Local/RunRev/Logs
- Linux: <home>/.runrev/logs
- Mac: <home>/Library/Application Support/Logs/RunRev

# <span id="page-6-0"></span>Activation

The licensing system ties your product licenses to a customer account system, meaning that you no longer have to worry about finding a license key after installing a new copy of LiveCode. Instead, you simply have to enter your email address and password that has been registered with our customer account system and your license key will be retrieved automatically.

Alternatively it is possible to activate the product via the use of a specially encrypted license file. These will be available for download from the customer center after logging into your account. This method will allow the product to be installed on machines that do not have access to the internet.

# <span id="page-6-1"></span>Multi-user and network install support (4.5.3)

In order to better support institutions needing to both deploy the IDE to many machines and to license them for all users on a given machine, a number of facilities have been added which are accessible by using the command-line.

**Note:** These features are intended for use by IT administrators for the purposes of deploying LiveCode in multi-user situations. They are not supported for general use.

# <span id="page-6-2"></span>Command-line installation

It is possible to invoke the installer from the command-line on Mac, Linux and Windows. When invoked in this fashion, no GUI will be displayed, configuration being supplied by arguments passed to the installer.

On the three platforms, the command is of the following form:

<exe> install noui options

Here *options* is optional and consists of one or more of the following:

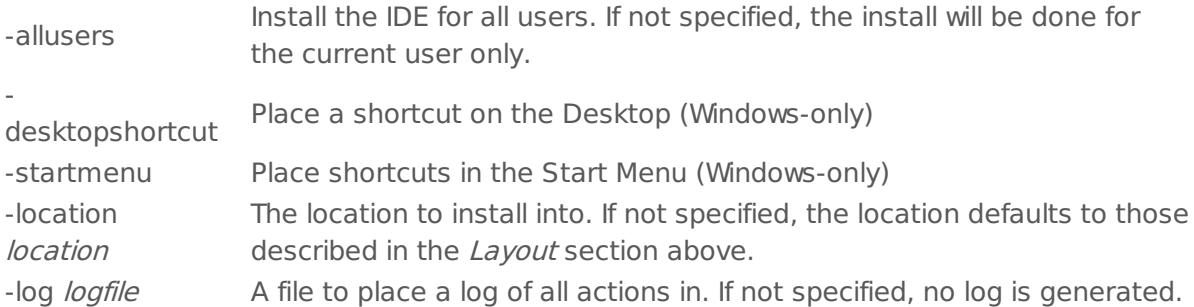

Note that the command-line variant of the installer does not do any authentication. Thus, if you wish to install to an admin-only location you will need to be running as administrator before executing the command.

As the installer is actually a GUI application, it needs to be run slightly differently from other command-line programs.

In what follows <installerexe> should be replaced with the path of the installer executable or app (inside the DMG) that has been downloaded.

On Windows, you need to do:

start /wait <installerexe> install noui options

On Mac, you need to do:

"<installerexe>/Contents/MacOS/installer" install noui options

On both platforms, the result of the installation will be written to the console.

# <span id="page-7-0"></span>Command-line uninstallation

It is possible to uninstall LiveCode from the command-line on Windows and Linux. When invoked in this fashion, no GUI will be displayed.

On both platforms, the command is of the following form:

<exe> uninstall noui

Where <exe> is .setup.exe on Windows, and .setup.x86 on Linux. This executable, for both of the platforms, is located in the folder where LiveCode is installed.

In the same way as for the installer, there is no authentication possible with the command-line variant of the uninstaller. It means that you need to run the uninstaller as administrator to uninstall LiveCode, if it was installed in an admin-only location.

The result of the installation will be written to the console.

# <span id="page-7-1"></span>Command-line activation

In a similar vein to installation, it is possible to activate an installation of LiveCode for all-users of that machine by using the command-line. When invoked in this fashion, no GUI will be displayed, activation being controlled by any arguments passed.

On both platforms, the command is of the form:

<exe> activate -file license -passphrase phrase

This command will load the manual activation file from *license*, decrypt it using the given passphrase and then install a license file for all users of the computer. Manual activation files can be downloaded from the 'My Products' section of the LiveCode customer accounts area.

This action can be undone using the following command:

<exe> deactivate

Again, as the LiveCode executable is actually a GUI application it needs to be run slightly differently from other command-line programs.

In what follows <livecodeexe> should be replaced with the path to the installed LiveCode executable or app that has been previously installed.

On Windows, you need to do:

start /wait <livecodeexe> activate -file *license* -passphrase *phrase* 

start /wait <livecodeexe> deactivate

On Mac, you need to do:

"<livecodeexe>/Contents/MacOS/LiveCode" activate -file license -passphrase phrase

"<livecodeexe>/Contents/MacOS/LiveCode" deactivate

On both platforms, the result of the activation will be written to the console.

# <span id="page-8-0"></span>Engine changes

<span id="page-8-1"></span>Make filenames with accented characters appear correctly in the detailed files on Mac (7.1.4-rc-1)

The detailed files uses URL encoding to be able to present the filename in a commaseparated list. However, this causes a problem because the current definition or url encode and decode in LiveCode is that it %-encodes the native encoding of the string.

As Mac HFS(+) volumes store filenames in decomposed unicode form, this means that any filenames containing accented characters will not appear correctly in the detailed files, even if the combined character is in the native character set.

To improve this situation, the detailed files will now normalize all filenames to composed form before url encoding.

<span id="page-8-2"></span>Installer no longer required on OSX (7.1.3-rc-1)

The installation process on OSX has been updated to no longer require an installer. Instead, LiveCode now installs like most other OSX applications: drag the app from the DMG to your Applications folder.

Similarly, there is no longer an uninstaller; drag the app to the Trash to remove.

The IDE app bundle is now signed, which means it can now be used in certain situations that require verification using Apple's GateKeeper technology. As such, you should not modify the contents of the app bundle (for example, editing the IDE stacks) if you use the IDE for purposes that require verification as the signature will no longer be valid.

<span id="page-8-3"></span>DataGrid added to the Standalone Settings script libraries list (7.1.2-rc-1)

Formerly, the DataGrid library was only included in a standalone application if the stack saved as a standalone was using a DataGrid.

This have been causing issues, in case the stack saved does not use DataGrid, but loads a stack which uses it: the DataGrid library was not saved with the standalone, and the DataGrid would not work in the loaded stack.

To tackle this issue, we have added 'DataGrid' in the list of Script Libraries in the Standalone Settings. You can now force the inclusion of the DataGrid library, to ensure that any stack loadedÂ by the standalone can use DataGrids.

<span id="page-8-4"></span>Ensure 'the effective rect of stack' is more accurate on Linux (7.1.2-rc-1)

With the move to GDK since 7.0 there is a better method for computing the effective rect of a window. The engine has been updated to use this method, rather than the heuristic which was there before.

<span id="page-8-5"></span>Application Transport Security (ATS) (7.1.1-rc-3)

Apple introduced in iOS SDK 9.0 the Application Transport Security which 'enforces best practices in the secure connections between an app and its back end' (see the [technical](https://developer.apple.com/library/prerelease/ios/releasenotes/General/WhatsNewIniOS/Articles/iOS9.html#//apple_ref/doc/uid/TP40016198-SW14) notice).

The most noticeable effect on applications created using Xcode 7.0 (and following versions) is that URLs using HTTP protocol are no longer considered valid, and the iOS engine will not process them; only URLs using *HTTPS* are deemed secure enough, and will be loaded.

This means that nativeBrowser cannot load a webpage such as http [LiveCode](http://www.livecode.com), but will happily load https [LiveCode](https://www.livecode.com). The same applies to the LiveCode function url.

To allow our users to create apps letting Web navigation accept unsecure webpages, we added a checkbox **Disable ATS** in the Standalone Settings for iOS, in the Requirements and Restrictions section. If you check this box, then ATS will be disabled, and the application can load Webpages using HTTP (as it used to do).

<span id="page-9-0"></span>Android Hardware Acceleration (7.1.1-rc-1)

In order to have the Native Android Browser object being able to play videos, the Hardware Acceleration of the activity must be enabled.

However, activating the hardware acceleration rendering decreases the stack rendering speed considerably due to our use of a frequently changing bitmap as the stack view.

Thus, we added an option in the Standalone Settings to let users choose between a fastrendering application (without the Hardware Acceleration) or an application whose Native Browsers can play videos.

launchDataChanged message on Android (7.1.1-rc-1)

Added the *launchDataChanged* message on Android to indicate when the app was resumed to handle a new request from another app.

<span id="page-9-1"></span>Add beta testing entitlement to iOS apps standalone settings (7.1.1-rc-1)

From LiveCode 6.7.8 RC 1 and LiveCode 7.1.1 RC 1, a checkbox allows users to add a beta testing entitlement to their iOS applications.

<span id="page-9-2"></span>Ability to set the dontUseQT property for a player object (Windows and OSX) (7.1.1-rc-1)

It is now possible to set the dontUseQT property for a player object. On Windows, the default value of the dontUseQt (global) property is false. This means that any player object created will use the QuickTime API for multimedia playback. With this new feature, you can set the dontUseQT property of a player to true, without changing the value of the global dontUseQt property. In that way you can have both QuickTime and non-QuickTime players playing at the same time.

On OSX, the default value of the dontUseQT (global) property is true if the OSX version is greater or equal to 10.8. This means that any player object created will use the AVFoundation API for multimedia playback. With this new feature, you can set the dontUseQT property of a player to false, without changing the value of the global dontUseQt property. In that way you can have both QuickTime and AVFoundation players playing at the same time. This can be particular

useful for supporting some media formats or codecs that are not supported by the default AVFoundation player

(for example .midi files, Sorenson Video 3, H.261 codecs etc)

<span id="page-10-0"></span>background audio on iOS (7.1.1-rc-1)

A new "experimental" feature has been added, which allows audio to continue playing while the app is on the background (i.e. when switching apps). We have added a new checkbox "Background Audio (experimental)" in the Standalone Application Settings for iOS, which enables this feature by modifying the plist settings in the appropriate way.

The reason for this being "experimental" is that the engine does not yet support suspend/resume explicitly - this means that you do have to check your applications work correctly on startup / exit. In particular, if you app saves state on shutdown you might need to ensure it is saved more frequently so if your app gets terminated when in the background, data is not lost.

<span id="page-10-1"></span>New "mirrored" property for the OSX player. Applies to both QTKit and AVFoundation player. (7.1.1-rc-1)

The default value of this property is "false". Setting this property to "true" makes the video frames to be displayed mirrored.

Syntax: set the mirrored of player "myPlayer" to true

<span id="page-10-2"></span>New 'readyForDisplay' ios player property (7.1.1-rc-1)

We added a new readyForDisplay property to the ios player. This maps to the native readyForDisplay property, and is read-only. For more details see the dictionary entry of mobileControlGet function.

<span id="page-10-3"></span>Windows default videograbber is now DirectX (7.1.1-rc-1)

Since QuickTime has been deprecated by Apple for a long time and is not maintained anymore, and that it is getting more and more difficult to install QT on the newer Windows versions, the default Windows videograbber has been updated to be DirectX.

<span id="page-10-4"></span>Xcode 7.0 (7.1.1-rc-1)

iOS 9.0 SDK is now part of the valid SDKs that can be used for iOS standalone application deployment, from Mac OSX 10.10.4.

If you installed the new version of Xcode at another location than the previous one, we invite you to update the Xcode in Preferences > Mobile Preferences.

All the previously existing versions of iOS supported are still supported.

<span id="page-10-5"></span>Some arrays encoded in 6.7 format from 7.0 won't load into 6.7. (7.1.1-rc-1)

It was possible for an array in 7.0 to have a key that contained the empty array. When encoded in 6.7 format using arrayEncode,

the resulting data would not decode correctly in 6.7 - producing a truncated result.

This has been fixed - 6.7 will now successfully load such arrays when generated from 7.0.

<span id="page-10-6"></span>revCapture - revCaptureListVideoCodecs() results in crash (7.1.1-rc-1)

To palliate this problem, some getters in the library revCapture must return possibly UTF-8

encoded names (such as the codecs) to allow the script writer to set them. In the same idea, some setters can be given UTF-8 encoded strings.

Affected getters:

- revCaptureListAudioInputs
- revCaptureListVideoInputs
- revCaptureGetAudioInput
- revCaptureGetVideoInput
- revCaptureGetPreviewImage
- revCaptureListAudioCodecs
- revCaptureListVideoCodecs
- revCaptureGetAudioCodec
- revCaptureGetVideoCodec
- revCaptureGetRecordOutput

Affected setters:

- revCaptureSetAudioInput
- revCaptureSetVideoInput
- revCaptureSetPreviewImage
- revCaptureSetAudioCodec
- revCaptureSetVideoCodec
- revCaptureSetRecordOutput

# <span id="page-11-0"></span>mobileLaunchData function (7.1.0-rc-2)

This new function is available on Android and returns an array containing information from the Intent object used to launch the currently running app.

#### <span id="page-11-1"></span>Available information

- action The general action the app was launched to perform.
- data The data to operate on.
- type The MIME type of the data provided.
- categories Additional information about the action to perform.
- extras An array of action-specific data set by the calling activity.

## <span id="page-11-2"></span>the commandName and the commandArguments (7.1.0-rc-1)

The bugs [12106](http://quality.runrev.com/show_bug.cgi?id=12106) and [12018](http://quality.runrev.com/show_bug.cgi?id=12108) have been longstanding issues:  $$0$  is not the command name, but the first command argument (which does not follow the way Bash works).

To solve this issue and avoid breaking any script that uses the current way command arguments are retrieved wth LiveCode ( $$0$  being the first commandline argument instead of the command name), we introduced two functions to allow the users to access the commandline name and arguments.

- the commandName returns the command that has been used to start the executable
- the commandArguments returns a 1-based, numeric array of the commandline arguments if no index is given. Returns the arguments at this index otherwise (or empty if the index is  $<$  1 or  $>$  number of parameters)

These functions are only implemented for desktop standalone applications and server scripts. They will return *empty* on mobile platforms and in the IDE.

# <span id="page-12-0"></span>Multimedia on MacOS with AVFoundation (7.1.0-dp-1)

# **What has changed?**

The player object until now used QuickTime/QTKit APIs for audio and video playback. Since both QuickTime and QTKit have been deprecated by Apple, we have updated the player to use the new AVFoundation API. AVFoundation does not provide a controller for multimedia playback until OSX 10.9 and their new control bar is also missing some of the features provided by the QTKIt controller, which required us to implement our own controller to ensure backward compatibility. We have added three new properties to the player object enabling you to customise the appearance of the controller:

- The **hilitecolor** of a player is the color of the played area, the colour of the volume area, as well as the background color of a controller button when it is pressed.

- The **forecolor** of a player is the color of the selected area. The selected area is the area between the selection handles.

- The **backcolor** of a player is the color of the controller icons (volume icon, play/pause icon, scrub back/scrub forward icon).

We have also added support for getting information about the download progress of a remote multimedia file:

- The **loadedtime** of a player is the time up to which the movie can be played. The download progress is also displayed on the controller well.

You can also query the **status** property of the player. This property can take either of the values: - **loading** (for remote multimedia files)

- **playing**
- **paused**

A new message is added to the player:

- The **playRateChanged** message is sent to the player when the rate is changed by the rate scrollbar controller. To enable the rate scrollbar controller, hold shift + click on scrubForward/scrubBack buttons of the player controller.

Note AVFoundation player is supported in OSX 10.8 and above. On systems running OSX 10.6 and 10.7, LiveCode continues to provide player functionality using the QTKit API.

<span id="page-12-1"></span>Mobile Sockets (7.1.0-dp-1)

Socket support has been added to the mobile platforms. The following syntax has been added to the iOS and Android engines.

Commands:

- accept
- open socket
- close socket
- read from socket
- write to socket
- secure socket

Functions:

• openSockets

#### Messages:

- socketClosed
- socketError
- socketTimeout

#### Properties:

socketTimeoutInterval

If you are secure sockets, the SSL library must be included in your standalone. To do this for iOS, make sure the "Encryption" checkbox of "Basic Application Settings" section on the iOS screen of the Standalone Application Settings window is selected. To do this for Android, make sure the "SSL & Encryption" checkbox of "Basic Application Settings" section on the Android screen of the Standalone Application Settings window is selected.

#### <span id="page-13-0"></span>Objects are only deleted on idle (7.1.0-dp-1)

The engine will now flush any recently deleted objects after each command as long as they were created during the current event handling loop.

If an object is created during one event handling loop, and then deleted during another nested event handling loop it won't be flushed until control returns to the original event handling loop.

The upshot is that in tight loops, creating and deleting objects will result in objects being flushed immediately, reducing memory usage and making it easier to write object processing code which creates and deleted many objects.

#### <span id="page-13-1"></span>Specific bug fixes (7.1.4-rc-2)

(bug fixes specific to the current build are highlighted in bold, reverted bug fixes are stricken through)

- **17385 Prevent LiveCode app bundle [re-verification](http://quality.livecode.com/show_bug.cgi?id=17385) on every launch on OS X**
- **17368 Make sure iOS 64bit device builds do not fail on OS X 10.10 [because](http://quality.livecode.com/show_bug.cgi?id=17368) of linking warning**
- **17292 Fixed codesigning issue when building iOS [standalones](http://quality.livecode.com/show_bug.cgi?id=17292) on OSX 10.11**

#### <span id="page-13-2"></span>Specific bug fixes (7.1.4-rc-1)

- 17290 Correct position of [trueWord](http://quality.livecode.com/show_bug.cgi?id=17290) chunk in hierarchy
- 17195 Fix [permissions](http://quality.livecode.com/show_bug.cgi?id=17195) on apps dragged from LiveCode DMG
- 17174 Use the system certificate store for Win32 server SSL [verification](http://quality.livecode.com/show_bug.cgi?id=17174)
- 17153 Fix population of \$ POST from [content-type=multipart/form-data](http://quality.livecode.com/show_bug.cgi?id=17153) in CGI mode
- 17150 Fix issue with MySQL loading SSL [libraries](http://quality.livecode.com/show_bug.cgi?id=17150) on iOS
- 17086 Check that a behavior [reference](http://quality.livecode.com/show_bug.cgi?id=17086) is a button or a stack.
- 17085 Make filenames with accented [characters](http://quality.livecode.com/show_bug.cgi?id=17085) appear correctly in the detailed files on Mac
- 16971 Fix a memory leak causing the [autoupdater](http://quality.livecode.com/show_bug.cgi?id=16971) to fail
- 16940 Fix access to https:// URLs from OSX server [engines](http://quality.livecode.com/show_bug.cgi?id=16940)
- 16145 [[ Bug 16145 ]] Fix crash running [standalones](http://quality.livecode.com/show_bug.cgi?id=16145) on some Android devices (Android

 $version < 4.2$ )

14452 Fix session storage via \$ SESSION in CGI mode

#### <span id="page-14-0"></span>Specific bug fixes (7.1.3-rc-1)

- [mobilecomposemail](http://quality.livecode.com/show_bug.cgi?id=17031) now returns a result code
- Make sure listIndex is set correctly when setting the [styledText](http://quality.livecode.com/show_bug.cgi?id=17019) of a field
- Don't crash when [constructing](http://quality.livecode.com/show_bug.cgi?id=17013) huge strings
- Fixed iOS Mobile Player Seek [Commands](http://quality.livecode.com/show_bug.cgi?id=16984) being reversed
- Make sure [mobilePick..."checkmark"](http://quality.livecode.com/show_bug.cgi?id=16945) behaves the same between iOS and Android
- Make sure large files do not EOF [prematurely](http://quality.livecode.com/show_bug.cgi?id=16939)
- Don't draw leading '(' on labels for [disabled](http://quality.livecode.com/show_bug.cgi?id=16139) tab buttons
- <span id="page-14-1"></span>Specific bug fixes (7.1.2-rc-3)

Page Setup and Printer Dialogues now open [successfully](http://quality.livecode.com/show_bug.cgi?id=16932)

#### <span id="page-14-2"></span>Specific bug fixes (7.1.2-rc-2)

- Fix crash when going to a [substack](http://quality.livecode.com/show_bug.cgi?id=16889)
- Make sure chmod is not used by [Windows](http://quality.livecode.com/show_bug.cgi?id=16859) installer
- set htlmtext crash if there are spaces [between](http://quality.livecode.com/show_bug.cgi?id=16853) and "=" sign

#### <span id="page-14-3"></span>Specific bug fixes (7.1.2-rc-1)

- Android: fix incorrect offset of the working [screenrect](http://quality.livecode.com/show_bug.cgi?id=16772)
- [Update](http://quality.livecode.com/show_bug.cgi?id=16768) to libpng 1.5.26
- The [attached](http://quality.livecode.com/show_bug.cgi?id=16741) stack will not open in LC 7.1.1
- [playstopped](http://quality.livecode.com/show_bug.cgi?id=16737) message after playing mp3 with player waits until mouse is moved
- Added beta [entitlement](http://quality.livecode.com/show_bug.cgi?id=16735) for testflight
- android native multiline [\("editable"](http://quality.livecode.com/show_bug.cgi?id=16704)
- URLs hosted on SNI servers are not [supported](http://quality.livecode.com/show_bug.cgi?id=16700)
- Dict: "before" and "after" have bad [examples](http://quality.livecode.com/show_bug.cgi?id=16661)
- Filtering with [wildcards](http://quality.livecode.com/show_bug.cgi?id=16584) broken in very specific edge case
- [SpecialFolderPath\("resources"\)](http://quality.livecode.com/show_bug.cgi?id=16577) doesn't work in substack
- Update to [OpenSSL](http://quality.livecode.com/show_bug.cgi?id=16565) 1.0.1q
- 'put the [commandArguments'](http://quality.livecode.com/show_bug.cgi?id=16528) crashes LiveCode IDE
- [Setting](http://quality.livecode.com/show_bug.cgi?id=16524) the colors of a field to 8 empty lines has no effect
- Player [callbacks](http://quality.livecode.com/show_bug.cgi?id=16515) not sent
- [empty](http://quality.livecode.com/show_bug.cgi?id=16504) is an ascii string
- [Checking](http://quality.livecode.com/show_bug.cgi?id=16501) if a variable is a color turns Unicode chars into '?'
- [Arrays](http://quality.livecode.com/show_bug.cgi?id=16500) are ASCII string
- Fixed instability when using styledText with style arrays [containing](http://quality.livecode.com/show_bug.cgi?id=16493) listStyle or textAlign entries
- [Plaforms](http://quality.livecode.com/show_bug.cgi?id=16476) sections doesn't mention Android or HTML 5
- [mobileControlGet\(..](http://quality.livecode.com/show_bug.cgi?id=16467)
- global variable [shadowing](http://quality.livecode.com/show_bug.cgi?id=16452) local variable is not detected
- [Setting](http://quality.livecode.com/show_bug.cgi?id=16450) RTF text adds invalid chars in the field on Linux
- setting hiliteFill of a button sets its [autoArm](http://quality.livecode.com/show_bug.cgi?id=16445) property
- Array intersect and union [differences](http://quality.livecode.com/show_bug.cgi?id=16434) between 6.7 and 7
- Linux uninstaller is named [incorrectly](http://quality.livecode.com/show_bug.cgi?id=16411) on non-x86 platforms
- Linux uninstaller is installed without [executable](http://quality.livecode.com/show_bug.cgi?id=16410) bit set
- [Splitting](http://quality.livecode.com/show_bug.cgi?id=16407) by empty causes a hang
- bitNot [dictionary](http://quality.livecode.com/show_bug.cgi?id=16395) example incorrect
- Going to a card forces a stack [onscreen](http://quality.livecode.com/show_bug.cgi?id=16391)
- Hiding a mobile player does not [automatically](http://quality.livecode.com/show_bug.cgi?id=16368) hide the controller on Android
- [Incomplete](http://quality.livecode.com/show_bug.cgi?id=16308) RTF generated when text contains hyperlinks
- Fix text layout when [printing](http://quality.livecode.com/show_bug.cgi?id=16306) to PDF on Linux
- [recordCompressionTypes](http://quality.livecode.com/show_bug.cgi?id=16292) crash LC 7.1.1 rc 1 if dontUseQt is true
- Crash on [standalone](http://quality.livecode.com/show_bug.cgi?id=16288) shutdown
- create script only stack doesn't [automatically](http://quality.livecode.com/show_bug.cgi?id=16283) update Project Browser
- the (global) [linkhilitecolor](http://quality.livecode.com/show_bug.cgi?id=16280) is always "0
- [LC 7] [mobileCreateLocalNotification](http://quality.livecode.com/show_bug.cgi?id=16279) with empty payload causes crash
- Release Notes should clearly state [supported](http://quality.livecode.com/show_bug.cgi?id=16278) Xcode versions
- there is a folder empty [returns](http://quality.livecode.com/show_bug.cgi?id=16259) true
- Touch [interaction](http://quality.livecode.com/show_bug.cgi?id=16239) with iOS native scrollers doesn't work until after the scroller has been scrolled.
- Cannot choose to include DataGrid library in [standalone](http://quality.livecode.com/show_bug.cgi?id=16238) settings
- The [controlIDs](http://quality.livecode.com/show_bug.cgi?id=16228) property reports empty lines after the id of an empty group.
- 'the folders' doesn't return ".." if there are no other folders on [MacOSX](http://quality.livecode.com/show_bug.cgi?id=16223)
- Hiliting lines in a field are not accurate or working correctly with word [selection](http://quality.livecode.com/show_bug.cgi?id=16221)
- [ArrowKey](http://quality.livecode.com/show_bug.cgi?id=16220) left in tabbed field stuck if first column empty
- Popup menu can get [corrupted](http://quality.livecode.com/show_bug.cgi?id=16218) when click-drag out of the list
- Setting the [styledText](http://quality.livecode.com/show_bug.cgi?id=16210) wipes out listStyle
- Parsing a Uint list fails in LC 7 if it [contains](http://quality.livecode.com/show_bug.cgi?id=16203) "empty"
- Strange [behaviour](http://quality.livecode.com/show_bug.cgi?id=16193) of combo boxes after resizing
- stack height keeps being [changed](http://quality.livecode.com/show_bug.cgi?id=16177) between LC sessions
- ["infinity"](http://quality.livecode.com/show_bug.cgi?id=16162) is not always equal to "infinity"
- [DataGrid](http://quality.livecode.com/show_bug.cgi?id=16156) crashing app in sim
- "subString is not in string" [Description](http://quality.livecode.com/show_bug.cgi?id=15862) is wrong
- Mac Icons to display on ask and answer dialogs not [showing](http://quality.livecode.com/show_bug.cgi?id=15706)
- Media player callbacks are not called with the right [defaultStack](http://quality.livecode.com/show_bug.cgi?id=15689)
- Ensure 'the effective rect of stack' is more [accurate](http://quality.livecode.com/show_bug.cgi?id=15097) on Linux
- [Documentation](http://quality.livecode.com/show_bug.cgi?id=14388) of is a number is not consistent with the LC Engine
- export [snapshot](http://quality.livecode.com/show_bug.cgi?id=13636) not working on Android
- [scalefactor](http://quality.livecode.com/show_bug.cgi?id=13277) doesn't change player size in browse mode
- listBehavior fields don't become the [selectedField](http://quality.livecode.com/show_bug.cgi?id=7414) if focused by any means other than clicking.

#### <span id="page-15-0"></span>Specific bug fixes (7.1.1)

LiveCode 6.7.8 (RC4) will not test launch app in iOS [Simulator](http://quality.livecode.com/show_bug.cgi?id=16495) 9.1

#### <span id="page-15-1"></span>Specific bug fixes (7.1.1-rc-4)

repeat for each [codepoint](http://quality.livecode.com/show_bug.cgi?id=16453) / item / line subtlety broken

- Stack location locked in y-axis when stack height greater than [monitor](http://quality.livecode.com/show_bug.cgi?id=16393) height
- Cannot deploy iOS app if name [contains](http://quality.livecode.com/show_bug.cgi?id=16389) a '

## <span id="page-16-0"></span>Specific bug fixes (7.1.1-rc-3)

- Unable to [mobileControlSet](http://quality.livecode.com/show_bug.cgi?id=16299) URL with http:// URL on iOS 9.1 Simulators and Devices
- First iOS [standalone](http://quality.livecode.com/show_bug.cgi?id=16284) build with Xcode 7.0/7.1 causes "linking for arm" error
- Use the [server-revdb.dll](http://quality.livecode.com/show_bug.cgi?id=16268) external for Windows server

## <span id="page-16-1"></span>Specific bug fixes (7.1.1-rc-2)

- Remove unneeded load-time [dependence](http://quality.livecode.com/show_bug.cgi?id=16258) on QTKit.
- When [switching](http://quality.livecode.com/show_bug.cgi?id=16257) between windows on Mac
- [Successive](http://quality.livecode.com/show_bug.cgi?id=16243) sorts do not preserve order of equal elements.
- [MobileControlDelete](http://quality.livecode.com/show_bug.cgi?id=16234) crashes app in LC 6.7.8 (RC 1) on iOS sim 9.0
- Externals in the Copy Files of a [standalone](http://quality.livecode.com/show_bug.cgi?id=16232) causes the app to crash in the iOS simulator

## <span id="page-16-2"></span>Specific bug fixes (7.1.1-rc-1)

- Allow audio playing when app is on [background](http://quality.livecode.com/show_bug.cgi?id=16154) on iOS
- [Global Jam] Can't deploy to iOS 9 Simulator when using [referenced](http://quality.livecode.com/show_bug.cgi?id=16120) images
- Save As dialog always opens in a folder deep in [LiveCode's](http://quality.livecode.com/show_bug.cgi?id=16111) app bundle
- Crash when fetching 'the shadow' [property](http://quality.livecode.com/show_bug.cgi?id=16081) of an object.
- Crash when closing button menu by clicking [outside](http://quality.livecode.com/show_bug.cgi?id=16069) of it
- [revOpenDatabase](http://quality.livecode.com/show_bug.cgi?id=16066) missing from Dictionary
- [revZipOpenArchive](http://quality.livecode.com/show_bug.cgi?id=16050) stops working on LC 7.1 and xcode 6.4
- open process / launch does not word with quotes around the [executable](http://quality.livecode.com/show_bug.cgi?id=16047) name
- Check for [update](http://quality.livecode.com/show_bug.cgi?id=16035) does not work
- Empty converted to 0 in object id chunk [expression](http://quality.livecode.com/show_bug.cgi?id=16033)
- Android [audio/video](http://quality.livecode.com/show_bug.cgi?id=16027) controller disappears after some seconds of inactivity
- Message box doesn't [remember](http://quality.livecode.com/show_bug.cgi?id=16017) where it was placed
- play stop does not work in LC 7.x on [mobile](http://quality.livecode.com/show_bug.cgi?id=15994)
- iOS [environment](http://quality.livecode.com/show_bug.cgi?id=15987) variable is built using libc environ
- [strokeGradient](http://quality.livecode.com/show_bug.cgi?id=15971) in subgraphics of polygon is off
- Playing a video back on iOS crashes the [application](http://quality.livecode.com/show_bug.cgi?id=15969) when touching the screen
- Array intersect is [completely](http://quality.livecode.com/show_bug.cgi?id=15948) wrong in LC 7
- \$ POST RAW key value pairs used for form checkboxes are not converted to arrays in \$\_POST
- Holding down the SHIFT key while pressing the [Backspace](http://quality.livecode.com/show_bug.cgi?id=15934) key does nothing
- reading huge portion of text from Unicode files is [extremely](http://quality.livecode.com/show_bug.cgi?id=15929) slow in LC 7
- [MobileControl](http://quality.livecode.com/show_bug.cgi?id=15925) Player on Android Needs Parity with IOS for Monitoring Data Buffering
- Using put with only the first half of a [surrogate](http://quality.livecode.com/show_bug.cgi?id=15895) pair in the message box locks up IDE
- Fix a crash caused by waiting during modal [window](http://quality.livecode.com/show_bug.cgi?id=15878) setup
- Rotating Android causes app to restart if minimum version is set above 3.1 at [deployment](http://quality.livecode.com/show_bug.cgi?id=15875)
- Closing a [minimized](http://quality.livecode.com/show_bug.cgi?id=15873) stack in LC676 saves the stacks rect as -32000
- [mobilePickDate](http://quality.livecode.com/show_bug.cgi?id=15844) "time"
- [watchedvariables](http://quality.livecode.com/show_bug.cgi?id=15822) and breakpoints property parsing too strict
- [MobilePick](http://quality.livecode.com/show_bug.cgi?id=15816) does not display Cancel Done if index is filled in
- Can't read a file using UNC path in [Windows](http://quality.livecode.com/show_bug.cgi?id=15814)
- Some arrays [encoded](http://quality.livecode.com/show_bug.cgi?id=15799) in 6.7 format from 7.0 won't load into 6.7.
- Can't select the last control by chunk [expression](http://quality.livecode.com/show_bug.cgi?id=15763)
- [Documentation](http://quality.livecode.com/show_bug.cgi?id=15750) updated for URL("file:") and Unicode files
- cursor property not reset to empty at cursor [unlocking](http://quality.livecode.com/show_bug.cgi?id=15649) in LiveCode 7
- [systemVersion](http://quality.livecode.com/show_bug.cgi?id=15606) reports incorrect value from Windows 8.1
- [mobileGetLaunchData](http://quality.livecode.com/show_bug.cgi?id=15417) isn't updated if app is resumed to handle request.
- setting [imagesource](http://quality.livecode.com/show_bug.cgi?id=15273) in tabbed field hides text and gives wrong width
- Windows [videograbber](http://quality.livecode.com/show_bug.cgi?id=15255) should default to DirectX
- Only the first [character](http://quality.livecode.com/show_bug.cgi?id=15245) of a line prints on Linux.
- Android [fontsize](http://quality.livecode.com/show_bug.cgi?id=14786) change cause crashes
- Request to add beta testing [entitlement](http://quality.livecode.com/show_bug.cgi?id=14706) to iOS apps
- Linux: force the LiveCode window to the top when going [fullscreen](http://quality.livecode.com/show_bug.cgi?id=14640)
- Ensure the old stack rect is restored when leaving [fullscreen](http://quality.livecode.com/show_bug.cgi?id=14638) mode
- [[Docs]] QTVersion of [QuickTime](http://quality.livecode.com/show_bug.cgi?id=14447) return 0.0
- revCapture [revCaptureListVideoCodecs\(\)](http://quality.livecode.com/show_bug.cgi?id=14423) results in crash
- Player object cannot play a midi file on [Yosemite.](http://quality.livecode.com/show_bug.cgi?id=13820)
- Changing the [scalefactor](http://quality.livecode.com/show_bug.cgi?id=13754) might hide the stack off screen
- Global variables should not trigger a strict [compilation](http://quality.livecode.com/show_bug.cgi?id=13537) error if a local variable has the same name in another object script
- Outdated [documentation](http://quality.livecode.com/show_bug.cgi?id=13527) for delimiters in LC 7.0
- Set the vScroll [property](http://quality.livecode.com/show_bug.cgi?id=11709) of a native scroller does not work on Android
- uninstall noui does not trigger [uninstaller](http://quality.livecode.com/show_bug.cgi?id=11133) with no UI
- The ["system](http://quality.livecode.com/show_bug.cgi?id=9942) time" is always retured in long format on Linux
- iOS video [playback](http://quality.livecode.com/show_bug.cgi?id=9744) starts with black frames
- [command](http://quality.livecode.com/show_bug.cgi?id=1751) "flip the selobj vertical" returns errors

## <span id="page-17-0"></span>Specific bug fixes (7.1.0)

 App crash during launch on iPad2 with iOS min version set to 5.1.1 [\(LiveCode](http://quality.livecode.com/show_bug.cgi?id=15753) 7.1 RC+DP)

# <span id="page-17-1"></span>Specific bug fixes (7.1.0-rc-3)

[Building](http://quality.livecode.com/show_bug.cgi?id=15898) 32-bit slice only causes app to crash on iPad 1

## <span id="page-17-2"></span>Specific bug fixes (7.1.0-rc-2)

- Android [mobileControlCreate](http://quality.livecode.com/show_bug.cgi?id=15764) "player" not working
- various codepoint and codeunit [functionality](http://quality.livecode.com/show_bug.cgi?id=15756) broken in standalones
- iOS [standalone](http://quality.livecode.com/show_bug.cgi?id=15743) engine do not build anymore in Debug mode
- The "My [LiveCode/Plugins"](http://quality.livecode.com/show_bug.cgi?id=15738) folder isn't created by the IDE when updating the BAF
- Incorrect wording in Business edition [activation](http://quality.livecode.com/show_bug.cgi?id=15723) screen
- An error in a [preOpenStack](http://quality.livecode.com/show_bug.cgi?id=15719) script aborted openStack
- 'SSL library not found' error thrown on iOS when using SSL & [Encryption](http://quality.livecode.com/show_bug.cgi?id=15718) library
- strange flash [occurring](http://quality.livecode.com/show_bug.cgi?id=15705) under iOS with visual effect push left/right
- iOS app saved with [minimum](http://quality.livecode.com/show_bug.cgi?id=15703) version 8.4 won't install on a device runnning iOS 8.4
- Fix the path to the OSX [standalone](http://quality.livecode.com/show_bug.cgi?id=15685) engine on Linux
- "extras" key in array returned with [mobileGetLaunchData](http://quality.livecode.com/show_bug.cgi?id=15684) is empty
- [Unicode](http://quality.livecode.com/show_bug.cgi?id=15676) chars in a script can make the Script Editor crash on script opening

# <span id="page-18-0"></span>Specific bug fixes (7.1.0-rc-1)

- iOS sockets only accept a single [connection](http://quality.livecode.com/show_bug.cgi?id=15700)
- [Docs] Dictionary entry for "flip" [command](http://quality.livecode.com/show_bug.cgi?id=15692) is missing text
- IDE crashes on startup if [DataTree](http://quality.livecode.com/show_bug.cgi?id=15675) is installed
- [LiveCode](http://quality.livecode.com/show_bug.cgi?id=15654) 6.7.7 RC 1 / 7.1.0 DP 1 won't install on 10.6.8
- Exporting text to RTF text generates invalid output if there is the [backgroundcolor](http://quality.livecode.com/show_bug.cgi?id=15648) has been changed
- [Memory](http://quality.livecode.com/show_bug.cgi?id=15646) leak when using 'put into of '
- revZip fails to open [archive](http://quality.livecode.com/show_bug.cgi?id=15642) in 64-bit iOS
- ceiling (\*ceil()\* [synonym\)](http://quality.livecode.com/show_bug.cgi?id=15633) is missing from the dictionary
- "record sound" is not [replacing](http://quality.livecode.com/show_bug.cgi?id=15625) existing sound file
- machine() returns ["unknown"](http://quality.livecode.com/show_bug.cgi?id=15623) in LiveCode 7.x on OSX
- Opening sqlite on iOS return ["revdberror](http://quality.livecode.com/show_bug.cgi?id=15619)
- [Recursionlimit](http://quality.livecode.com/show_bug.cgi?id=15602) property cannot be set by script > 65535
- [LiveCode](http://quality.livecode.com/show_bug.cgi?id=15597) 7 fail to export valid RTF text if lists are used
- [memory](http://quality.livecode.com/show_bug.cgi?id=15592) leak in shell() on Mac
- Crop image within a repeat loop causes crash to desktop after a few [iterations](http://quality.livecode.com/show_bug.cgi?id=15590)
- Blocking socket syntax now works in [LiveCode](http://quality.livecode.com/show_bug.cgi?id=15514) Server.
- Regular [Expression](http://quality.livecode.com/show_bug.cgi?id=15379) with binary input fails in LC 7
- Default cursor [doesn't](http://quality.livecode.com/show_bug.cgi?id=15200) reset when set to empty
- Escape key does not [dismiss](http://quality.livecode.com/show_bug.cgi?id=15096) the 'answer color' dialog
- [formattedHeight](http://quality.livecode.com/show_bug.cgi?id=13923) of a button is incorrect if button has an icon
- Dictionary [iphoneSetKeyboardReturnKey](http://quality.livecode.com/show_bug.cgi?id=13575) examples
- Better [argument](http://quality.livecode.com/show_bug.cgi?id=12108) handling for livecode server scripts
- Scrolling a group crashes [LiveCode](http://quality.livecode.com/show_bug.cgi?id=11569) when hiding scrollbar
- [selectionChanged](http://quality.livecode.com/show_bug.cgi?id=7217) not sent on arrow navigation

# <span id="page-18-1"></span>Specific bug fixes (7.1.0-dp-1\_release)

- French [application](http://quality.livecode.com/show_bug.cgi?id=15572) menu is not translated.
- [iphoneHeadingCalibrationTimeout](http://quality.livecode.com/show_bug.cgi?id=11866) returns empty

## <span id="page-18-2"></span>Specific bug fixes (7.1.0-dp-1)

- [Execution](http://quality.livecode.com/show_bug.cgi?id=15577) error caused when trying to set the "visited" property of a text link
- [textEncode](http://quality.livecode.com/show_bug.cgi?id=15571) crashes with encoding UTF-32
- Do not run "after" [handlers](http://quality.livecode.com/show_bug.cgi?id=15570) if an error occurs.
- [Referenced](http://quality.livecode.com/show_bug.cgi?id=15569) jpg crashes application on Linux
- Crash if SSL lib can't load [properly](http://quality.livecode.com/show_bug.cgi?id=15568) ARTS
- [Preferences](http://quality.livecode.com/show_bug.cgi?id=15566) Mobile Support can't find the SDK for Xcode 6.4
- Tooltip [appears](http://quality.livecode.com/show_bug.cgi?id=15561) for controls out of the visible window
- Mouse focus not synced when object is [created](http://quality.livecode.com/show_bug.cgi?id=15556)
- [Erroneous](http://quality.livecode.com/show_bug.cgi?id=15511) assertion failure logged on server when doing 'go stack'
- Allow debug mode standalone engines to load script-only [TEST\\_STACKs](http://quality.livecode.com/show_bug.cgi?id=15508)
- The filename / effective filename of the root script returns empty in [LiveCode](http://quality.livecode.com/show_bug.cgi?id=15507) server.
- [Player] Progress Bar does not update when playing audio files and [alwaysBuffer](http://quality.livecode.com/show_bug.cgi?id=15495) is true
- [mobileControlget](http://quality.livecode.com/show_bug.cgi?id=15494) ID
- Invisible player [appears](http://quality.livecode.com/show_bug.cgi?id=15472) and causes LC to hang
- Repeat for each [element](http://quality.livecode.com/show_bug.cgi?id=15457) subtly different in 7.0
- [enabledTracks](http://quality.livecode.com/show_bug.cgi?id=15439) "can't set this property" in LC 7
- "record sound" is not creating a file in LC7 [\(Windows\)](http://quality.livecode.com/show_bug.cgi?id=15321)
- Large files can EOF [prematurely](http://quality.livecode.com/show_bug.cgi?id=15263) on Linux.
- DataGrid library missing in [standalones](http://quality.livecode.com/show_bug.cgi?id=15259)
- [Windows](http://quality.livecode.com/show_bug.cgi?id=15191) Hiding a player in Run mode does not update the screen
- Player doesn't accept [filenames](http://quality.livecode.com/show_bug.cgi?id=14418) starting with file://
- Update SQLite to [3.8.10.2](http://quality.livecode.com/show_bug.cgi?id=14289)
- Cannot hide cursor on Mac from [LiveCode](http://quality.livecode.com/show_bug.cgi?id=14056) 6.7
- [[Player]] Make default [foregroundColor](http://quality.livecode.com/show_bug.cgi?id=13391) a colour a colour other than black
- [[Player]] [foregroundColor](http://quality.livecode.com/show_bug.cgi?id=13390) and hiliteColor not saved with stack
- [\[\[Player\]\]](http://quality.livecode.com/show_bug.cgi?id=13262) player object in hidden group still displays video image
- [[Player]] [enhancement](http://quality.livecode.com/show_bug.cgi?id=12834) set colour of player controller buttons using backcolor property
- set the [RTFText](http://quality.livecode.com/show_bug.cgi?id=11803) of field does not work on Android
- Objects are only [deleted](http://quality.livecode.com/show_bug.cgi?id=6791) on idle
- [FormattedHeight](http://quality.livecode.com/show_bug.cgi?id=5209) does not take into account controller
- eraser tool in [magnify](http://quality.livecode.com/show_bug.cgi?id=4123) palette is 1 pixel off

# <span id="page-19-0"></span>IDE changes

<span id="page-19-1"></span>Specific bug fixes (7.1.2-rc-1)

- Added beta [entitlement](http://quality.livecode.com/show_bug.cgi?id=16735) for testflight
- Visual effect broken on [textChanged](http://quality.livecode.com/show_bug.cgi?id=16304)
- Update default font to San [Fancisco](http://quality.livecode.com/show_bug.cgi?id=16052) for MacOSX 10.11

# <span id="page-19-2"></span>Specific bug fixes (7.1.1-rc-1)

- [breakpoints](http://quality.livecode.com/show_bug.cgi?id=16079) & breaks do not work until after an answer issues
- Business edition is seen as [Community](http://quality.livecode.com/show_bug.cgi?id=16058) edition by the Standalone Settings stack
- [create/clone/copy](http://quality.livecode.com/show_bug.cgi?id=15918) object and setting position to negative does not work
- Return key [doesn't](http://quality.livecode.com/show_bug.cgi?id=14502) trigger default button in Answer dialog
- Rulers don't stay fixed to the stack when [moving](http://quality.livecode.com/show_bug.cgi?id=14465) the stack
- [Combo](http://quality.livecode.com/show_bug.cgi?id=14224) box will not allow typing into an "Ask" dialog.
- Newly created objects are forced to appear [on-screen](http://quality.livecode.com/show_bug.cgi?id=13826)
- some message box output in LC when aligning text using menu [Text->Align->...](http://quality.livecode.com/show_bug.cgi?id=13709)
- graphic bug in [standalone](http://quality.livecode.com/show_bug.cgi?id=13646) application settings window
- "at" option for "edit script" [command](http://quality.livecode.com/show_bug.cgi?id=13588) not honored

LiveCode 7.1.4-rc-2 Release Notes 4/19/16

- [impossible](http://quality.livecode.com/show_bug.cgi?id=11872) to change the case from all caps etc
- Add Hardware accelerated option for Android Standalone [Applications](http://quality.livecode.com/show_bug.cgi?id=10267)
- Delete key [completely](http://quality.livecode.com/show_bug.cgi?id=3962) clear Ask dialog

# <span id="page-20-0"></span>Specific bug fixes (7.1.0-rc-2)

- Incorrect wording in Business edition [activation](http://quality.livecode.com/show_bug.cgi?id=15723) screen
- iOS [Version](http://quality.livecode.com/show_bug.cgi?id=15717) resets to 5.1.1

## <span id="page-20-1"></span>Specific bug fixes (7.1.0-dp-1)

- Mobile Support JDK path not updated after [changing](http://quality.livecode.com/show_bug.cgi?id=15580) it
- Setting [spaceAbove](http://quality.livecode.com/show_bug.cgi?id=15545) or spaceBelow on the first line of a table breaks it
- Magnify palette cannot be used in a [standalone](http://quality.livecode.com/show_bug.cgi?id=15535)
- [position](http://quality.livecode.com/show_bug.cgi?id=15522) of cell editing field in basic table field
- Find and replace does not [support](http://quality.livecode.com/show_bug.cgi?id=15515) arrow keys
- Project Browser forces the [unlocking](http://quality.livecode.com/show_bug.cgi?id=15510) of the cursor
- message box does not [auto-scroll](http://quality.livecode.com/show_bug.cgi?id=15478)
- Editing a table field cell shows focus at the wrong place when margins are [changed.](http://quality.livecode.com/show_bug.cgi?id=6649)

LiveCode 7.1.4-rc-2 Release Notes 4/19/16

# <span id="page-21-0"></span>LiveCode Builder changes

# <span id="page-22-0"></span>Previous Release Notes

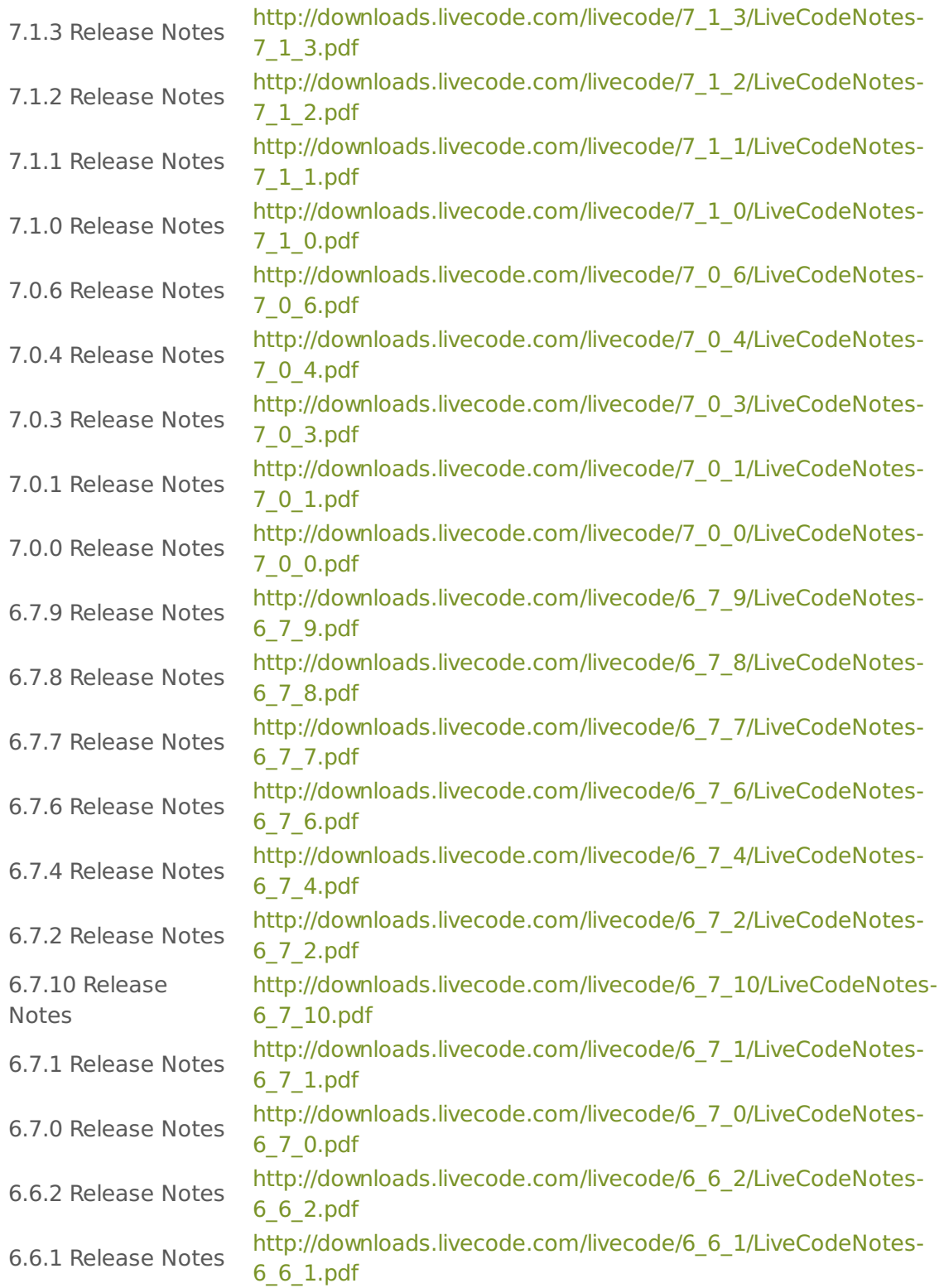